# 一般廃棄物会計基準財務書類作成支援ツール

### ~入力のポイント~

### ツールへのデータ入力前にすべきこと

#### ■ 一般廃棄物処理に係るフロー図を作成

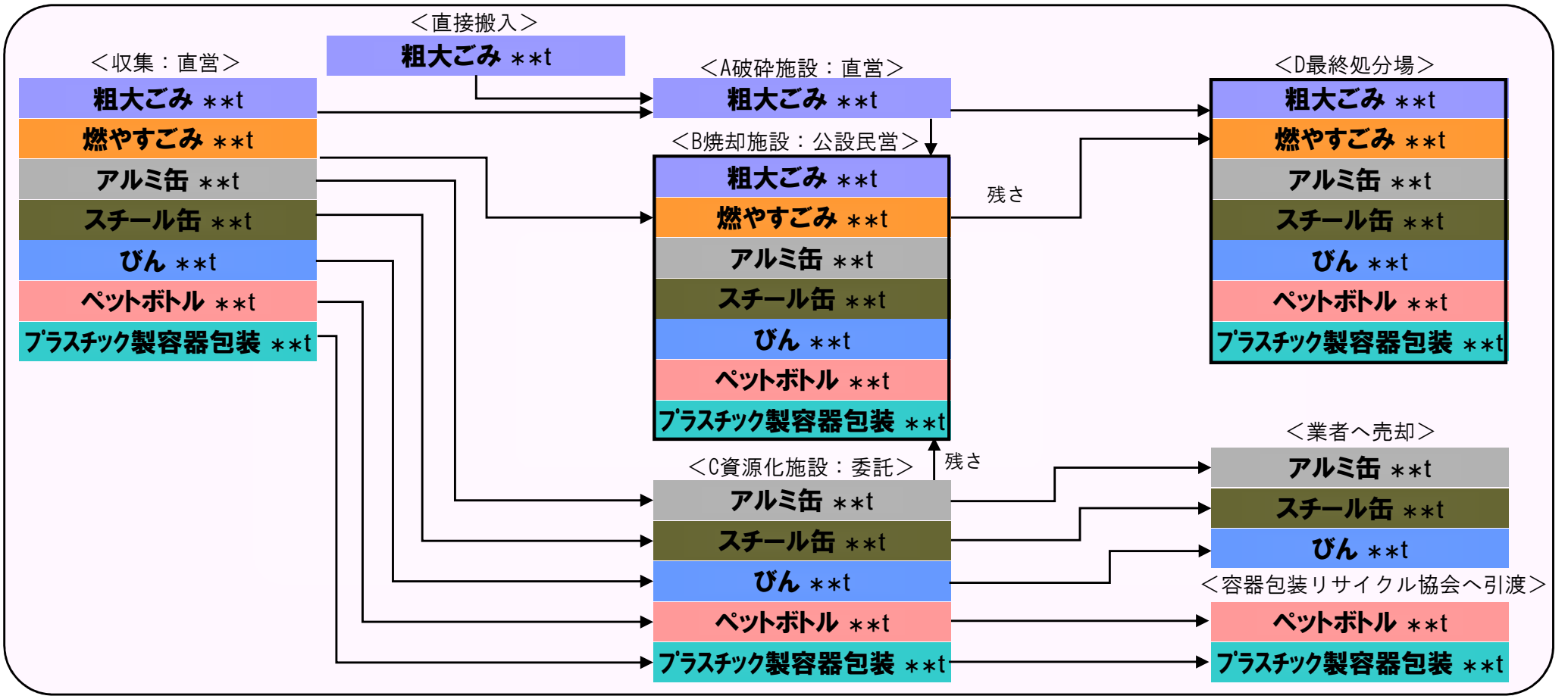

を明確にしてください

●廃棄物種類毎の廃棄物の流れ・量

●廃棄物処理施設の部門(収集運搬・中間処理・最終処分・資源化)・運営主体(直営・公設民営・委託)

#### 財務書類作成支援ツールの概要

- 一般廃棄物会計基準に基づく財務書類を作成するためのエクセルで作成された <mark>5つの電子ファ</mark><br>イルのセット イルのセット
- 必要なデータを入力すると、財務書類を作成。

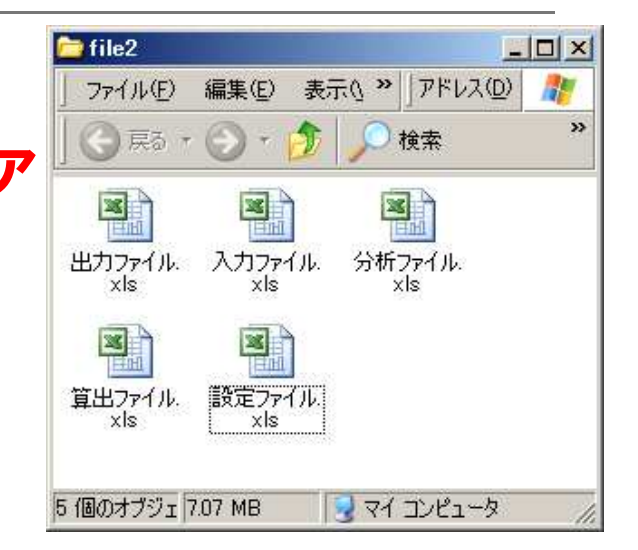

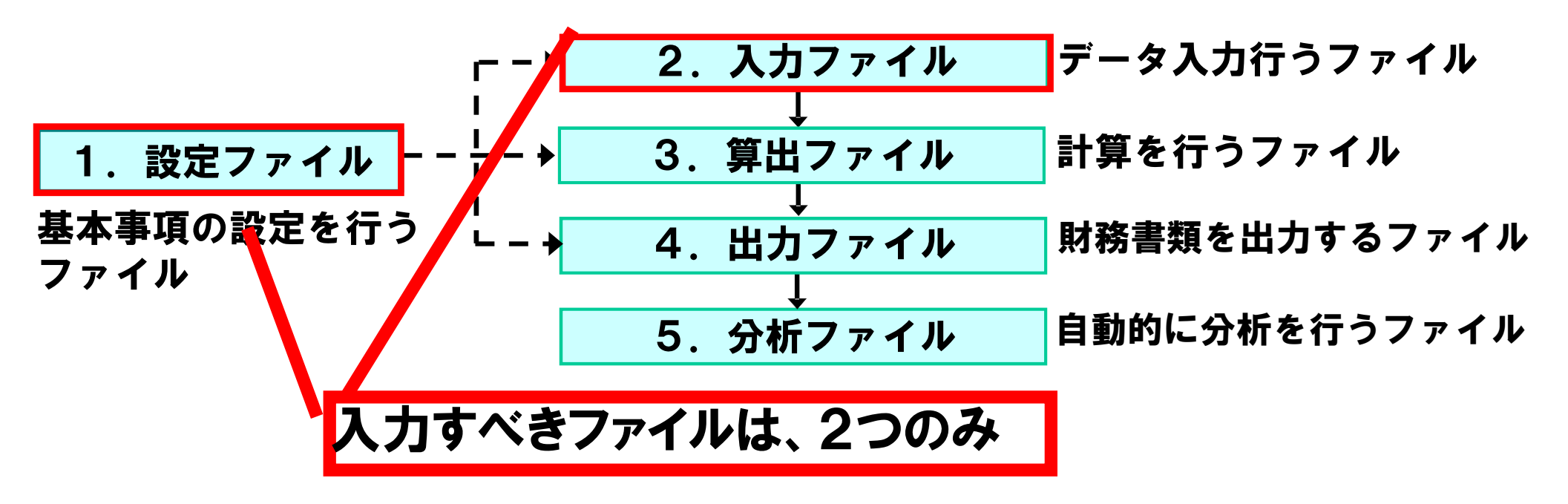

### 支援ツール使用時の諸注意

- 5つのファイルは、同じフォルダ内に保存してください。
- ファイルの名称は、絶対に変更しないでください。
- 関連するファイル間で参照のリンクが設定されているため、原則として、設定ファイル、入力ファイル、算出ファイル、出 力ファイルの4つのファイルを開いた状態で入力を行ってください。ただし、設定ファイルの基本設定・入力チェックは、入力ファイルを閉じてから行ってください。
- 入力不可となっているセルがあります。このようなセルにつ いては、シートの保護を解除するとセルへの入力が可能となりますが、入力チェック機能等においてエラーが発生することがありますので、セルへの入力は行わないでください。

### 2.入力ファイルの概要

#### 費用・物量等のデータを入力するファイルです。廃棄物処理システムによって入力すべきシートが異なります

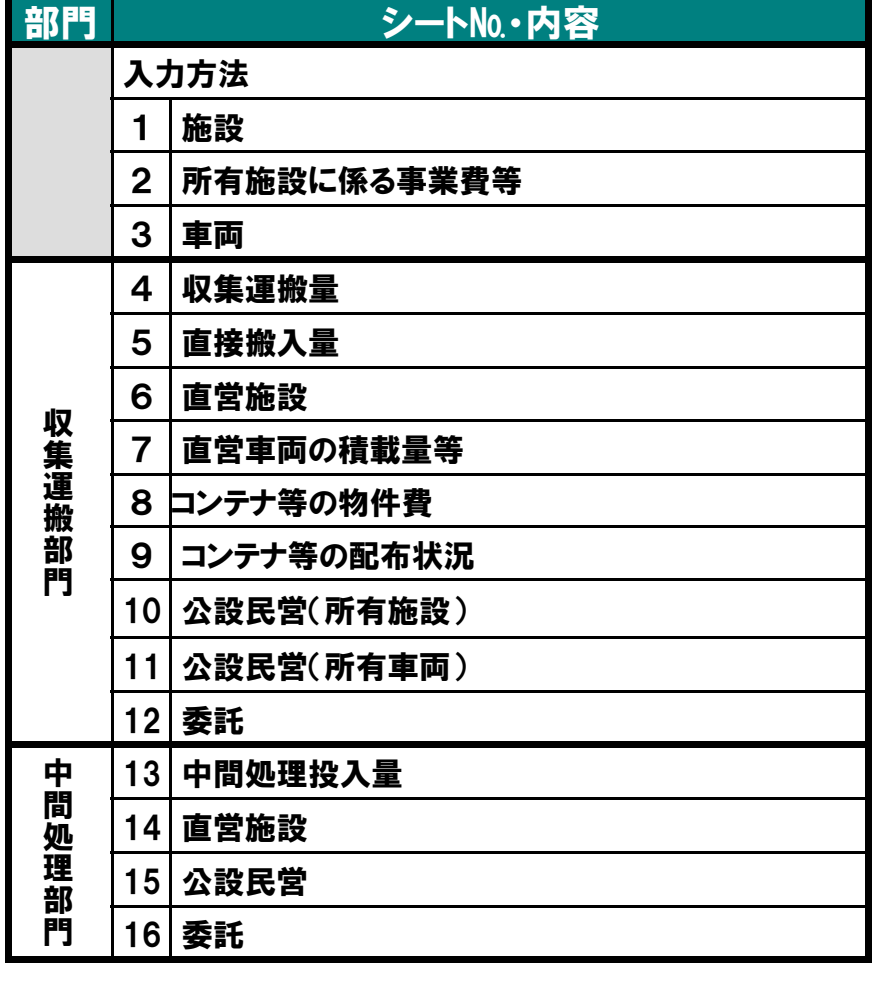

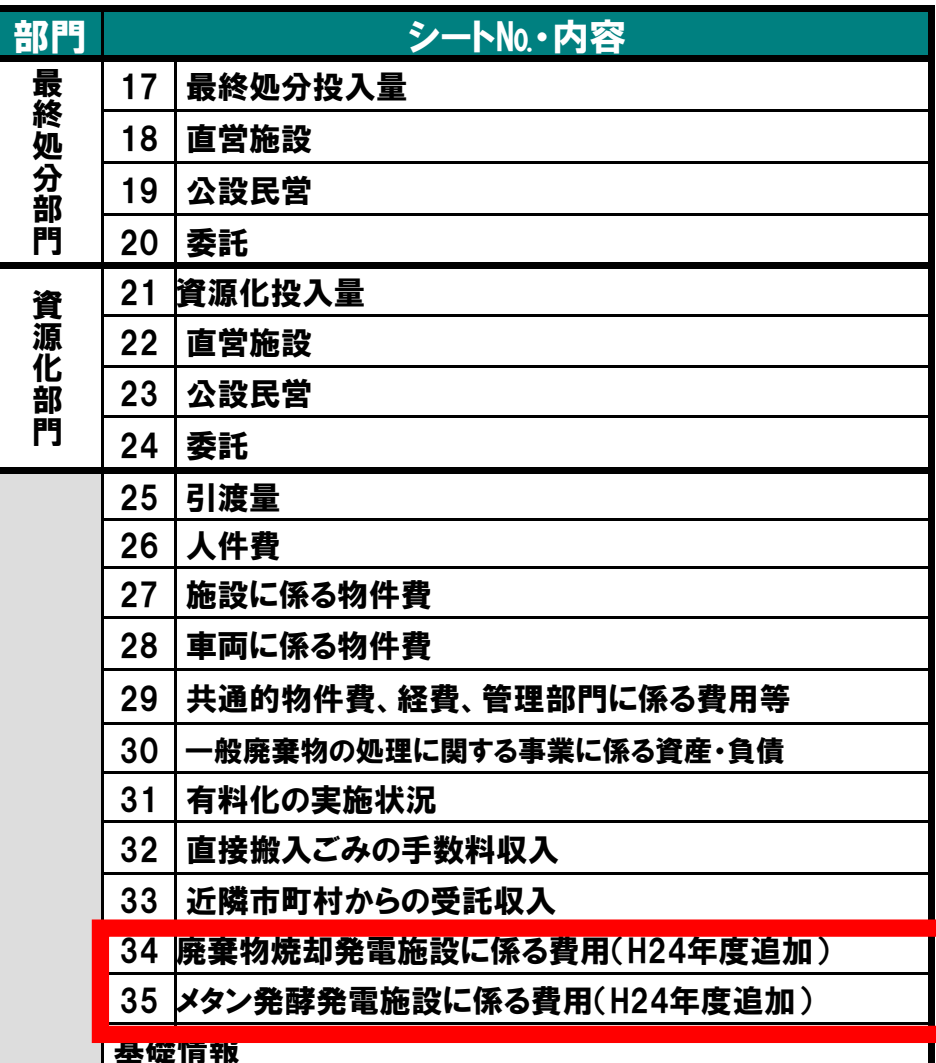

#### 廃棄物発電のコスト計算(平成24年度追加分)

- 平成24年度のツールの改定により、廃棄物発電のコストが計算可能に。
- 廃棄物発電のコスト計算を行う場合には、以下の内容を入力。
	- ✓ 発電に係る事業費等
	- $\checkmark$ ✓ 人件費に占める発電部分の割合、物件費及び経費に占める発電部分の割合<br>∠ ぷ〒空星 午門ぷ〒昌 ぷ〒にトる四1 笨
	- ✓ 発電容量、年間発電量、発電による収入 等
- 上記の入力を行うことで、以下の項目を自動で出力。
	- ✓ 発電容量あたりの建設費、運転管理費、人件費<br>∠ 度変光数重医圧 <del>バイコ</del>スの数重医圧
	- $\checkmark$ 廃棄物発電原価、バイオマスの発電原価
	- $\checkmark$ 廃棄物発電に係る収支

# 1.設定ファイル 入力チェックシートの概要<br>-

「「チェック」ボタンを押下すると、入力ファイルで入力されたデータについて入力チェックを行い、 エラーデータをエラーデータ一覧に表示します。 |前回チェック時のエラーデータ一覧は「チェック」ボタン押下時に消去されます。 |前回チェック時のエラーデータ一覧を「エラーデータ一覧(前回)|シートに表示します| |前々回チェック時のエラーデータ一覧を「エラーデータ一覧(前々回)」シートに表示します。

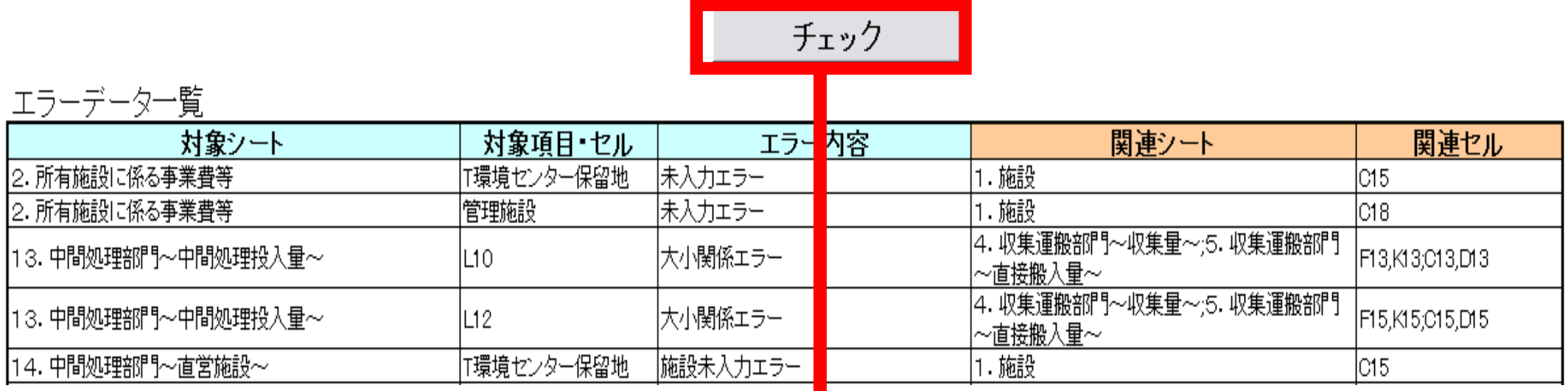

#### ボタンを押すと、エラー箇所が表示されるので、該当箇所を修正が容易に

### 5.分析ファイルの概要

#### 出力ファイルの情報をもとに、自動的に表・グラフを作成します。

#### ■簡単な設定のみで、単年度分析と3種類の経年 分析を行うことができます。

### 5.分析ファイルでの分析例

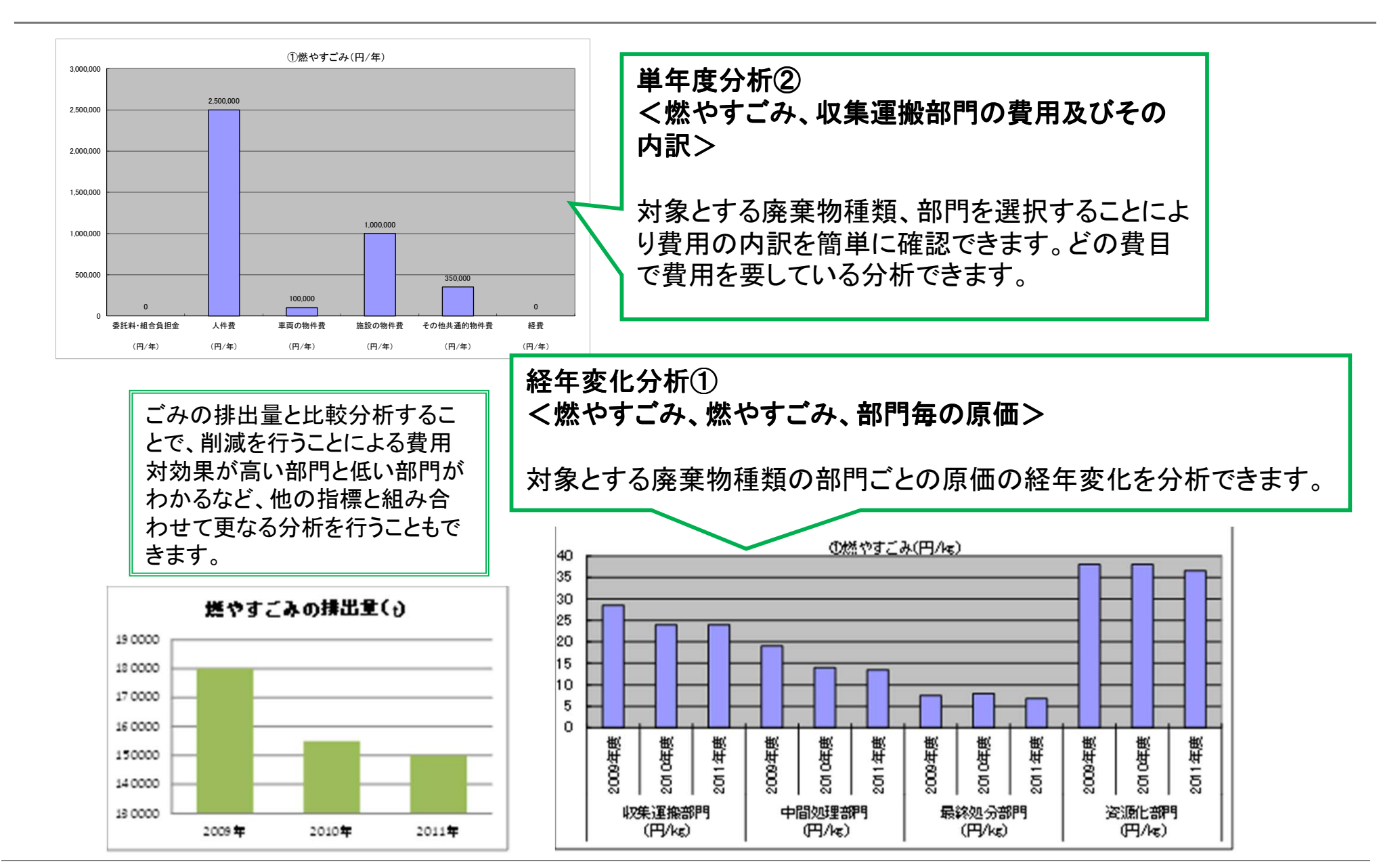

#### 実態調査と会計基準との違い

#### 処理部門の定義が異なります。 $25\%$

実態調査と会計基準では、中間処理部門の定義が異なります。

●実態調査:収集運搬部門、中間処理部門、最終処分部門●会計基準:収集運搬部門、中間処理部門、最終処分部門、資源化部門

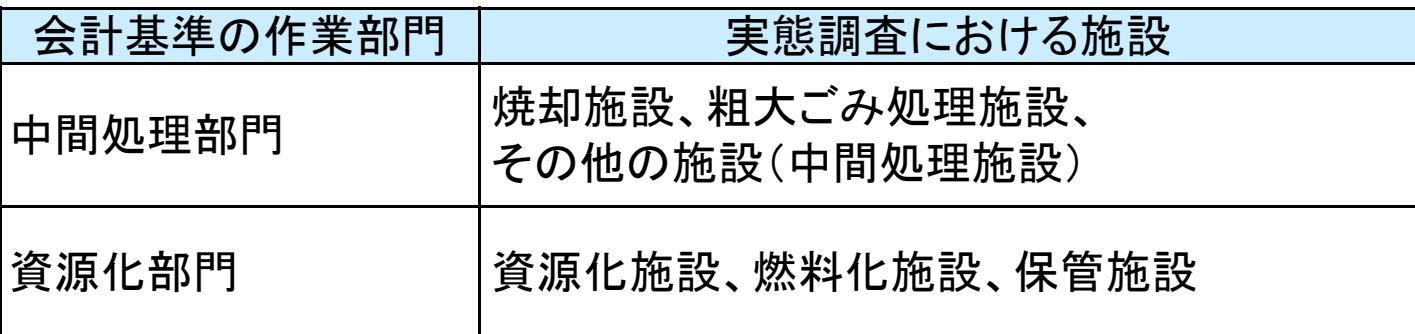

「建設・改良費(工事費)」や「退職金」の扱いが異なります。

 ●実態調査:減価償却は行わず、建設・改良費として発生した年度に計上する。退職金も発生した年度に計上する。●会計基準:建設・改良費は、減価償却を行い減価償却費として計上する。 退職金は退職給付引当金繰入額相当額を計上する。

### 追加で情報収集が必要な項目

#### ■ 過去の施設の「建設・改良費」、「車両の購入費」

 現在稼働中の施設や車両について、過去の実態調査から「建設・改良費」や「車両の|購入費 ||に関する情報を収集する必要があります。

#### ■ 市区町村の退職金に係る情報

退職給付引当金繰入額相当額を計上するために必要な情報を収集する必要がありま す。

※ただし、当該項目を含めずに原価を算出したい場合には、情報収集は不要です。

#### ■ 処理及び維持管理費

 実態調査では、処理及び維持管理費は作業部門ごとの一括の値を入力することとなっていますが、会計基準では施設ごとや委託ごとに費用を計上する必要があります。

## 実態調査を活用した入力方法(1/2)

■「設定ファイル」では実態調査の廃棄物種類の区分にあわせて、 必要な設定を行います。実態調査の区分の中でも収集していない廃棄物種類については、設定する必要はありません。

<実態調査における廃棄物種類の区分>

①可燃ごみ(混合ごみ※)②不燃ごみ ③資源ごみ ④その他のごみ⑤粗大ごみ ※混合ごみとして収集している場合は、当該廃棄物の情報を「①可燃ごみ」の箇所に入力してください。

### 実態調査を活用した入力方法(2/2)

#### 4. 収集運搬部門~収集運搬量~

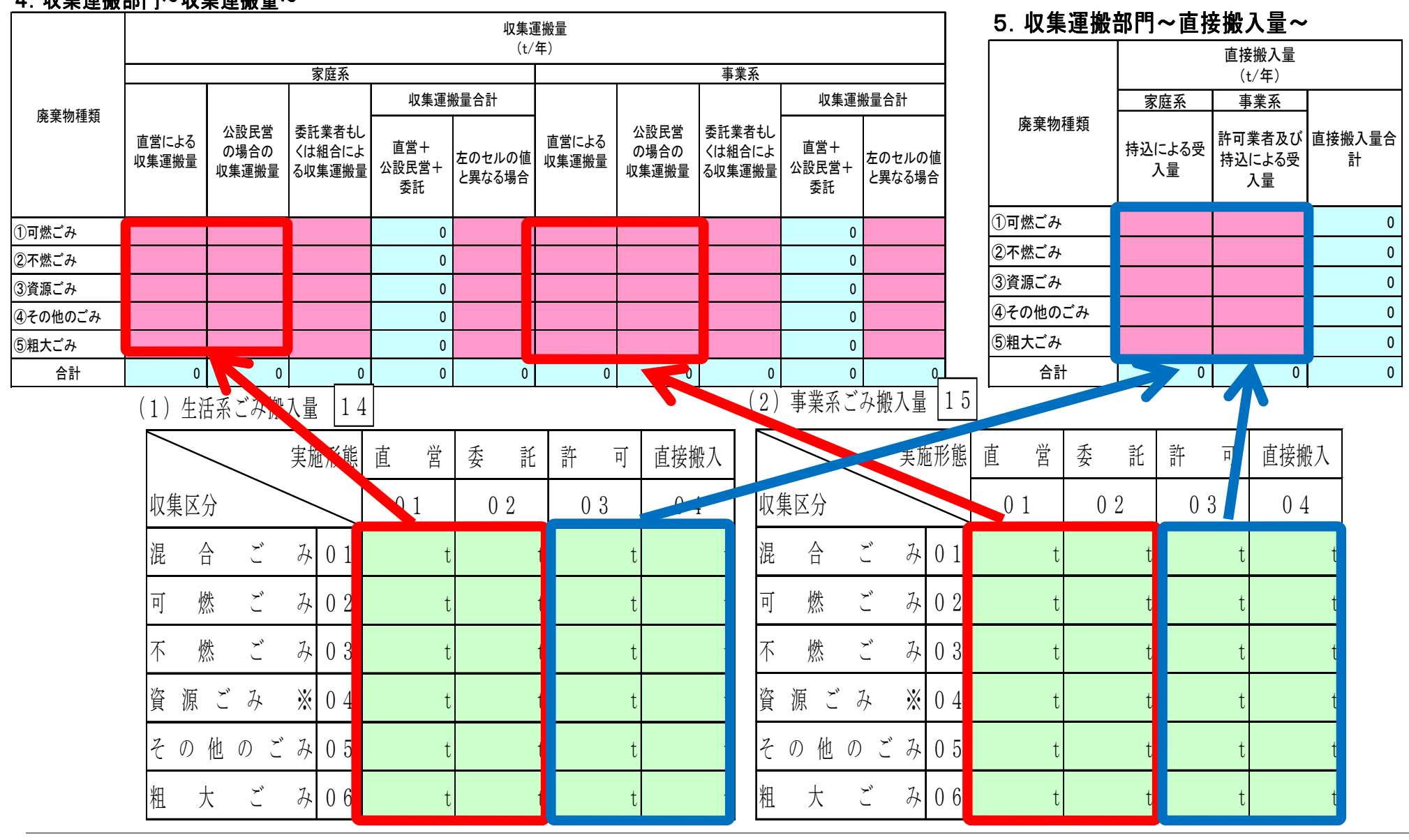